## Grafi

## Jure Aplinc

## Povzetek

Pri tej vaji je bilo potrebno narisati nekaj grafov v poljubnem programu. Jaz sem uporabljal Gnuplot in Mathematico. Z risanjem grafov z lastnim programom se nisem ukvarjal, ker programski jezik C, ki ga znam uporabljati ni namenjen risanju grafov ampak računanju.

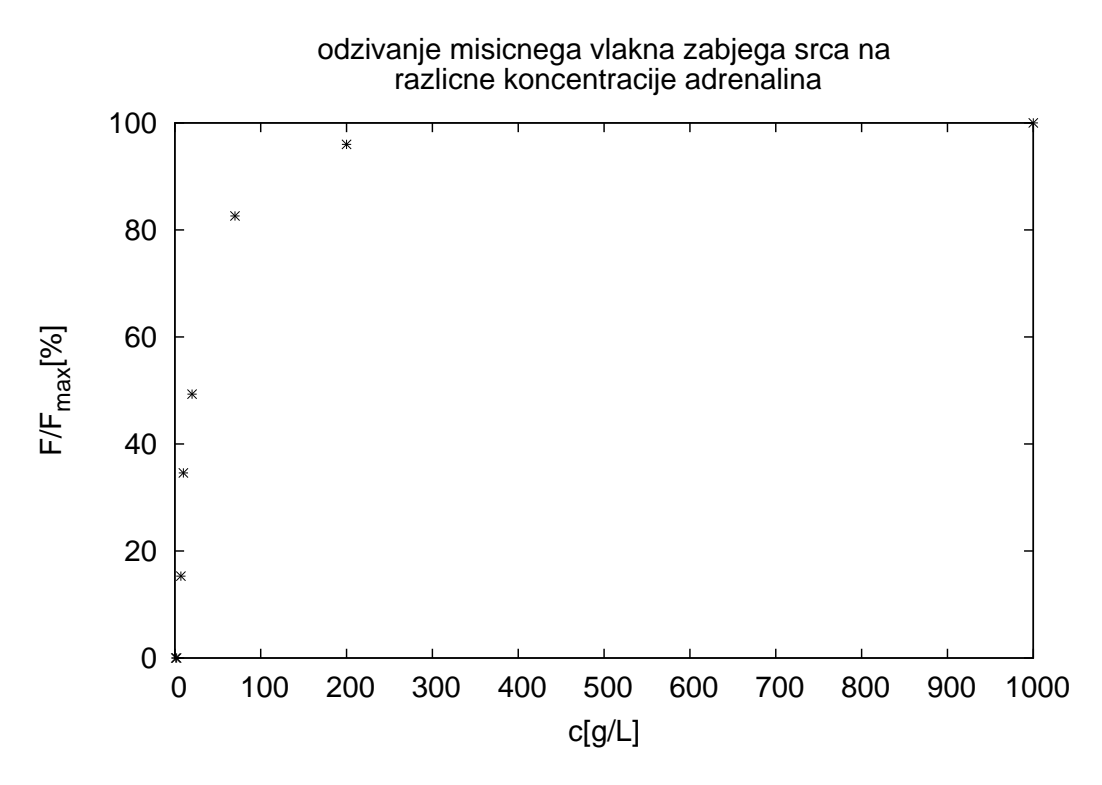

Slika 1: Graf meritve sile mišičnega vlakna žabjega srca narisan v Gnuplotu.

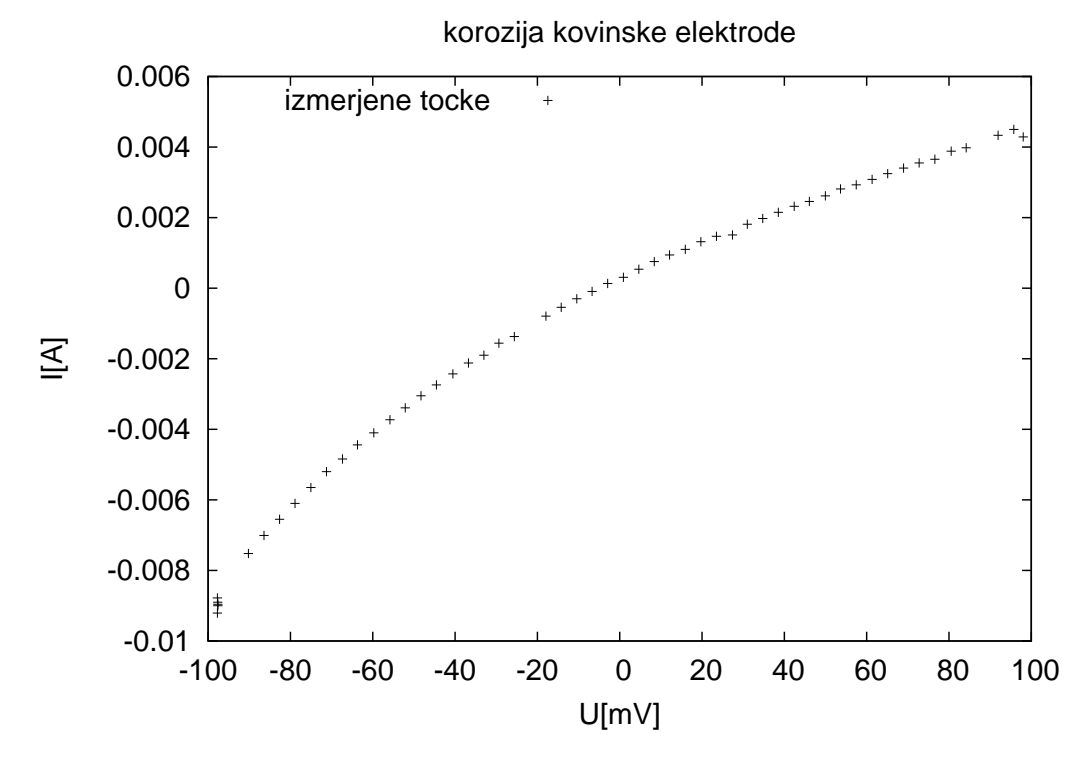

Slika 2: Graf prikazuje korozijo kovinske elektrode in je narisan z Gnuplotom.

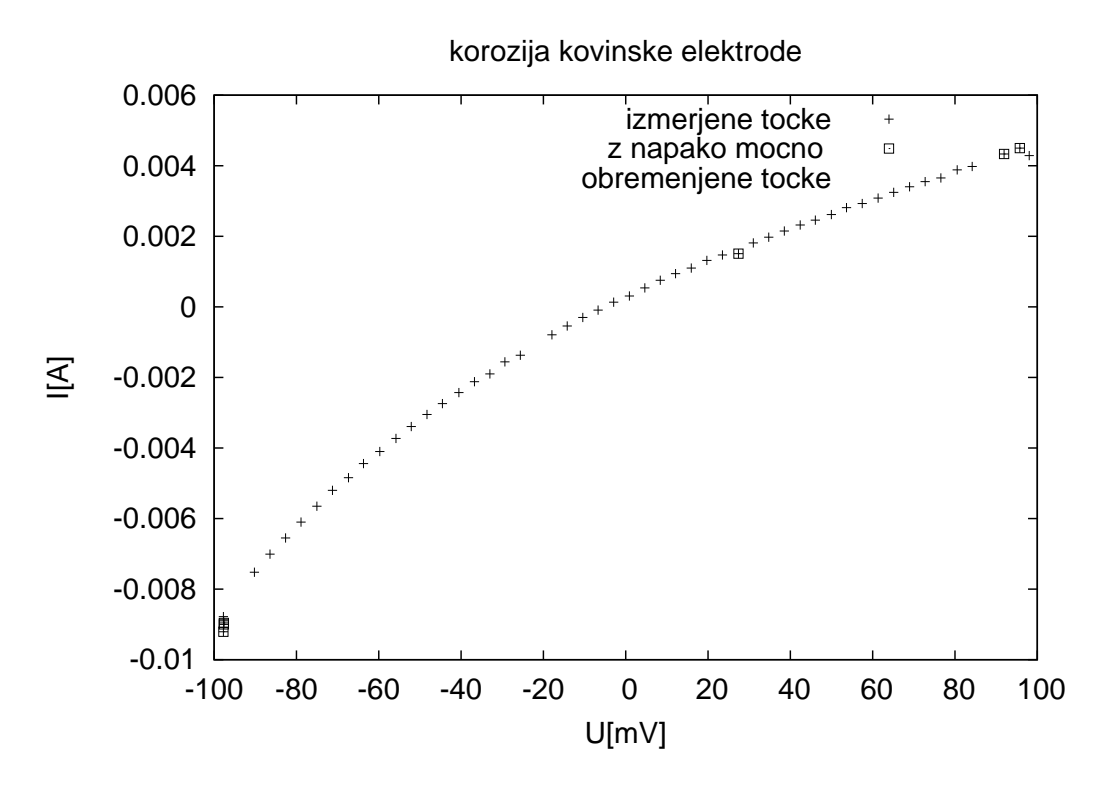

Slika 3: Graf prikazuje korozijo kovinske elektrode in je narisan z Gnuplotom. Meritve ki so označene z kvadratkom imajo največjo napako.

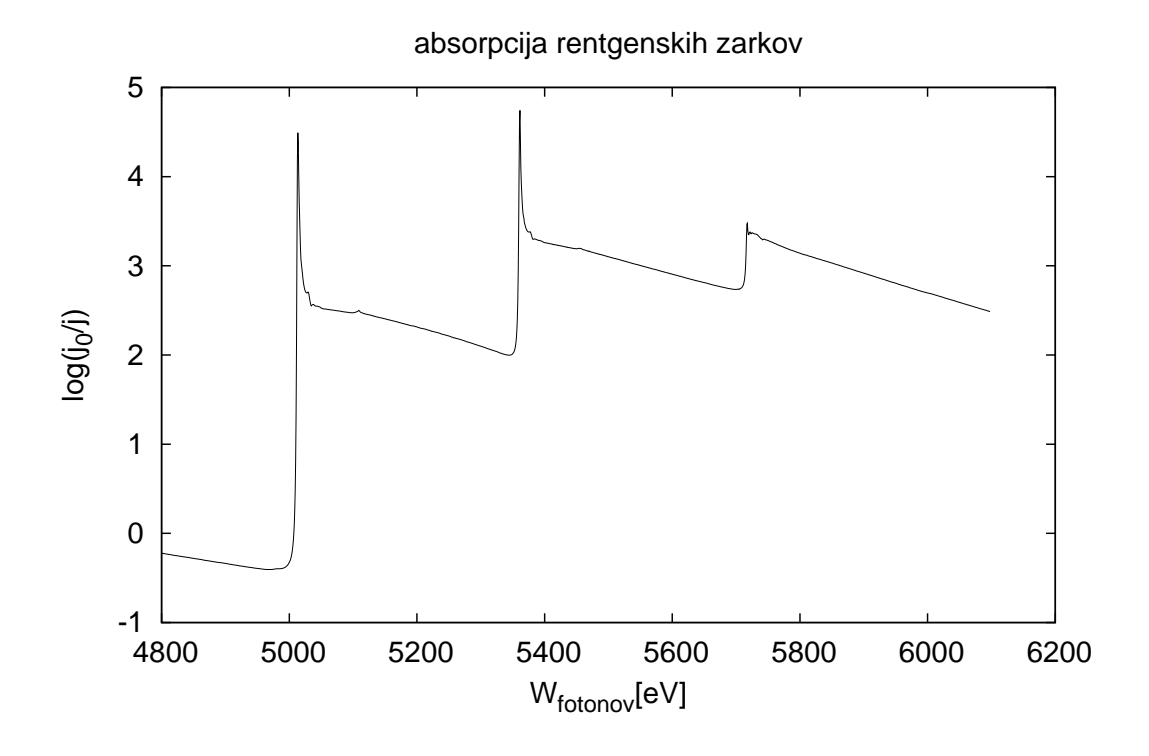

Slika 4: Na grafu, ki prikazuje celotno merilno območje absorpcije fotonov v cezijevih parah (Gnuplot).

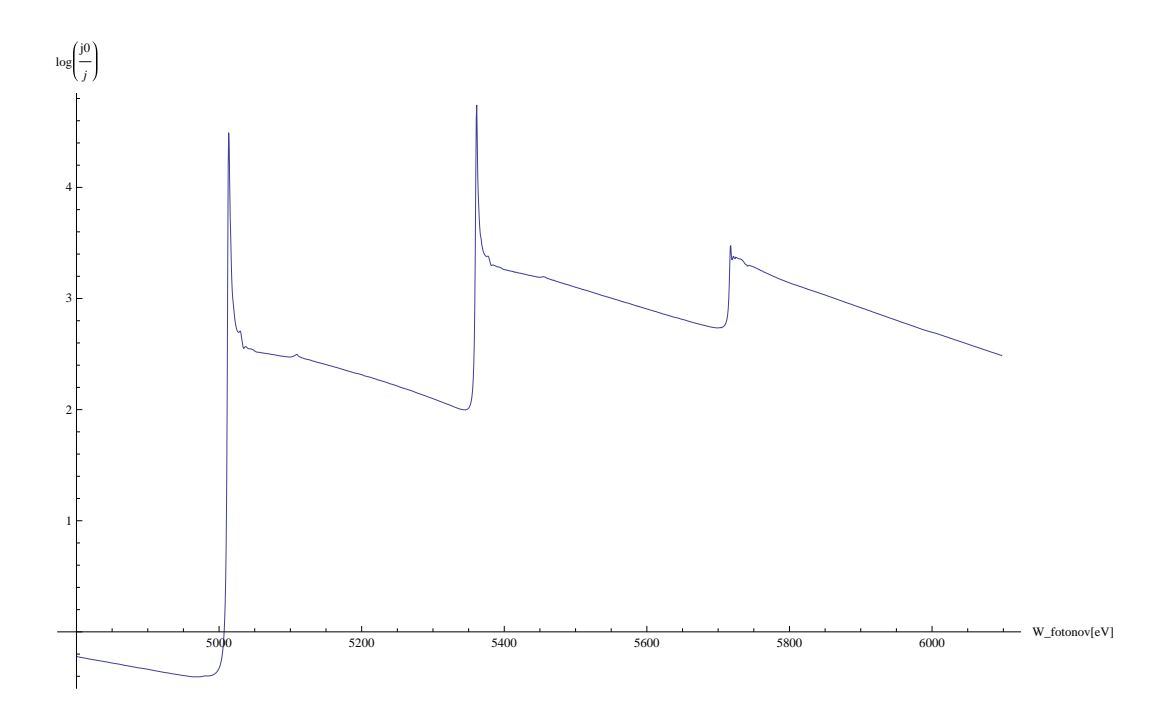

Slika 5: Na grafu, ki prikazuje celotno merilno območje absorpcije fotonov v cezijevih parah (Mathematica).

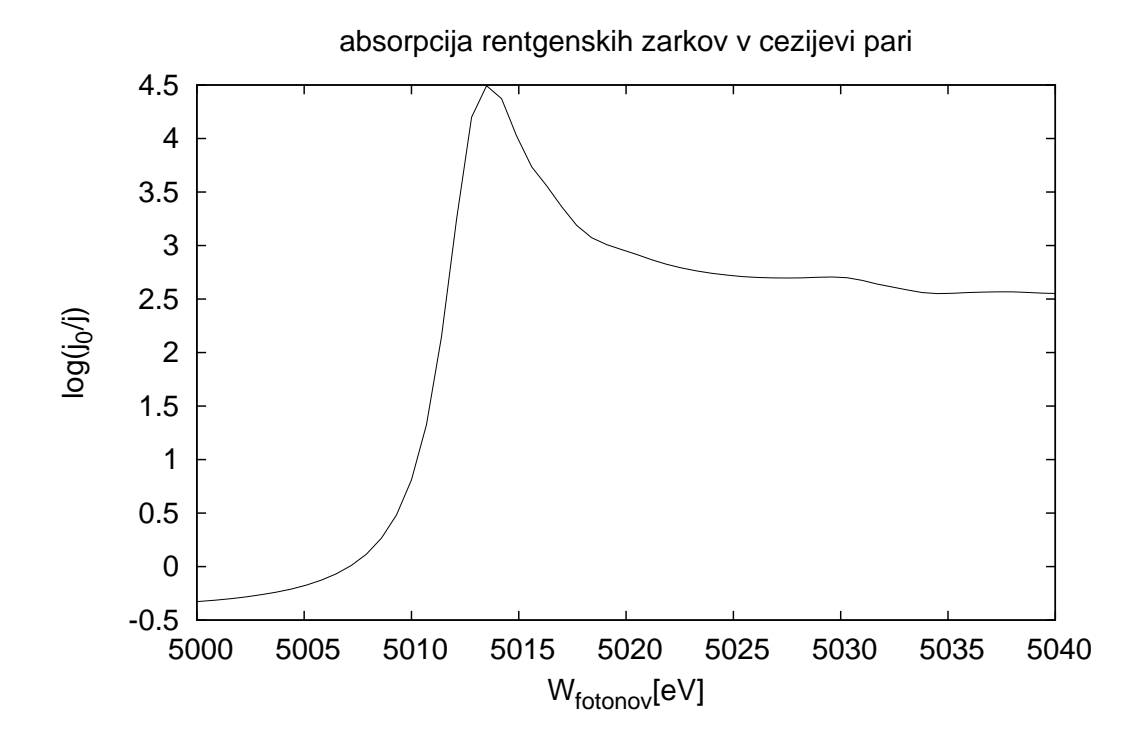

Slika 6: Na grafu je prikazano le območje v okolici vrha L3 (5017.8ev) (gnuplot). Pri veliki povečavi vidimo, da graf ni zvezen kar je posledica pregrobega merjenja. V ozki okolici maksimumov bi bilo treba meriti bolj na gosto.

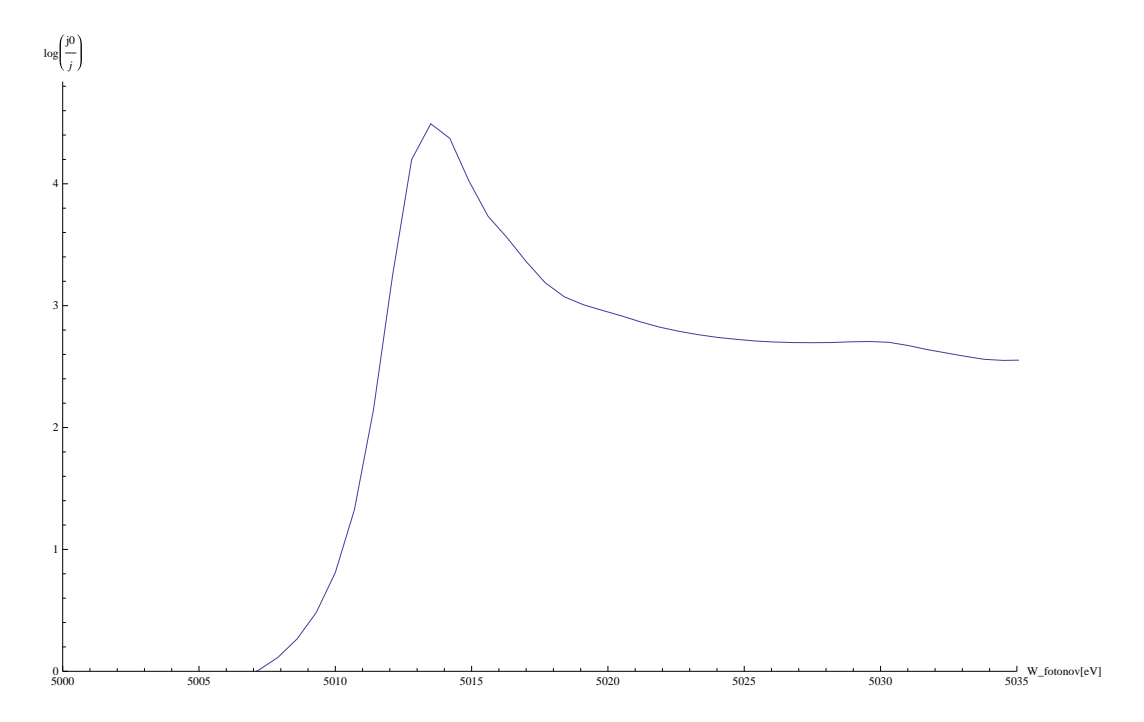

Slika 7: Na grafu je prikazano le območje v okolici vrha L3 (5017.8ev) (Mathematica).